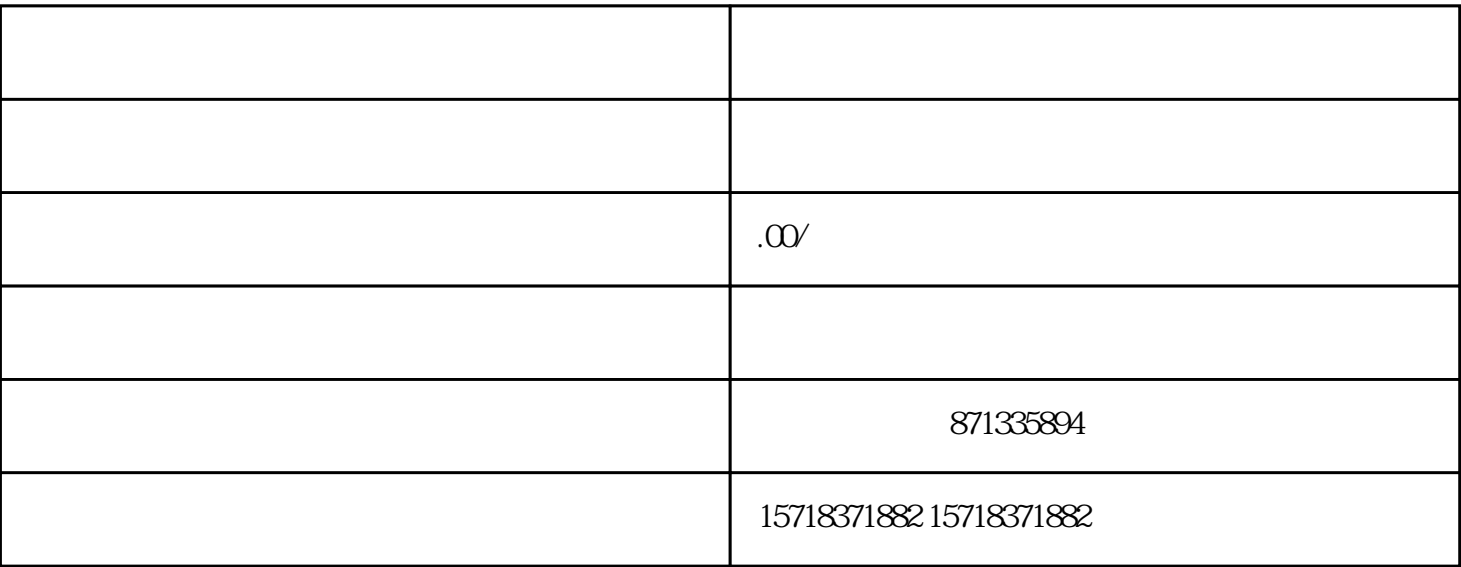

, the contract of the contract of the contract of the contract of the contract of the contract of the contract of the contract of the contract of the contract of the contract of the contract of the contract of the contrac

家平台申请开通医疗保健类目。具体步骤如下:

3在分类管理中找到"医疗保健"类目,点击"申请入驻"

 $5\,$  ,

 $2$  ", ", "

 $4$ ,

 $1.$